# Vérifier les informations de licence Secure Cloud Analytics

### Table des matières

Introduction Conditions préalables **Exigences** Composants utilisés Informations générales Vérifier Recherchez l'abonnement sur la page Cisco Commerce

## Introduction

Ce document décrit où trouver les informations de licence Secure Cloud.

## Conditions préalables

### **Exigences**

Cisco vous recommande d'avoir des connaissances sur les sujets suivants :

- Licences logicielles Smart
- ID d'abonnement valide ou bon de commande utilisé pour l'achat de Secure Cloud Analytics

#### Composants utilisés

Les informations contenues dans ce document sont basées sur les versions logicielles et matérielles suivantes :

• Secure Cloud Analytics dernière version, août 2023

The information in this document was created from the devices in a specific lab environment. All of the devices used in this document started with a cleared (default) configuration. Si votre réseau est en ligne, assurez-vous de bien comprendre l'incidence possible des commandes.

### Informations générales

Les informations de licence pour un portail Secure Cloud Analytics donné ne sont pas disponibles sur le portail Smart Software Manager, contrairement à la version d'entreprise Secure Network Analytics. Ces informations sont disponibles sur le site Cisco Commerce.

### Vérifier

Utilisez cette section pour confirmer que vos licences ont été attribuées correctement

Recherchez l'abonnement sur la page Cisco Commerce

La page Web de [Cisco Commerce](https://ccrc.cisco.com/ccwr/) contient des informations concernant un abonnement et ses offres ou produits associés, entre autres. Sur cette page, sélectionnez « Abonnements et services » comme indiqué dans l'image :

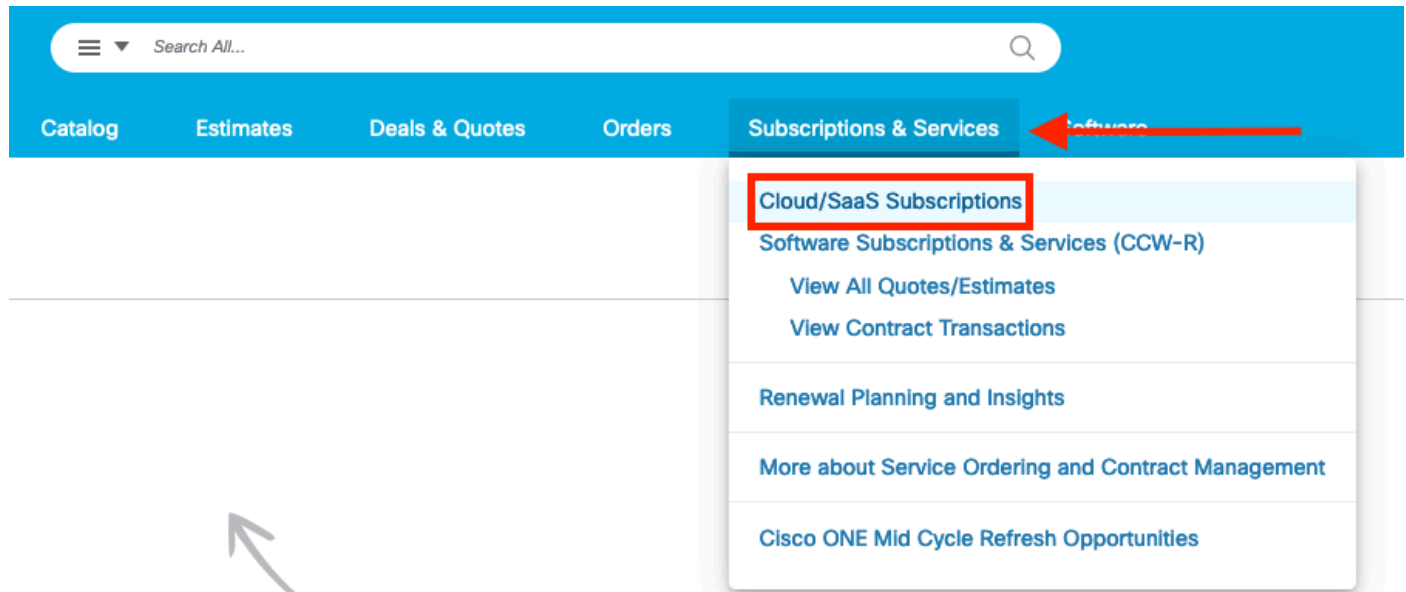

Utilisez la barre de recherche, filtrée par ID d'abonnement ou bon de commande, pour localiser l'abonnement qui contient l'offre Secure Cloud Analytics. Selon le filtre utilisé, les résultats de la recherche ressemblent à l'image :

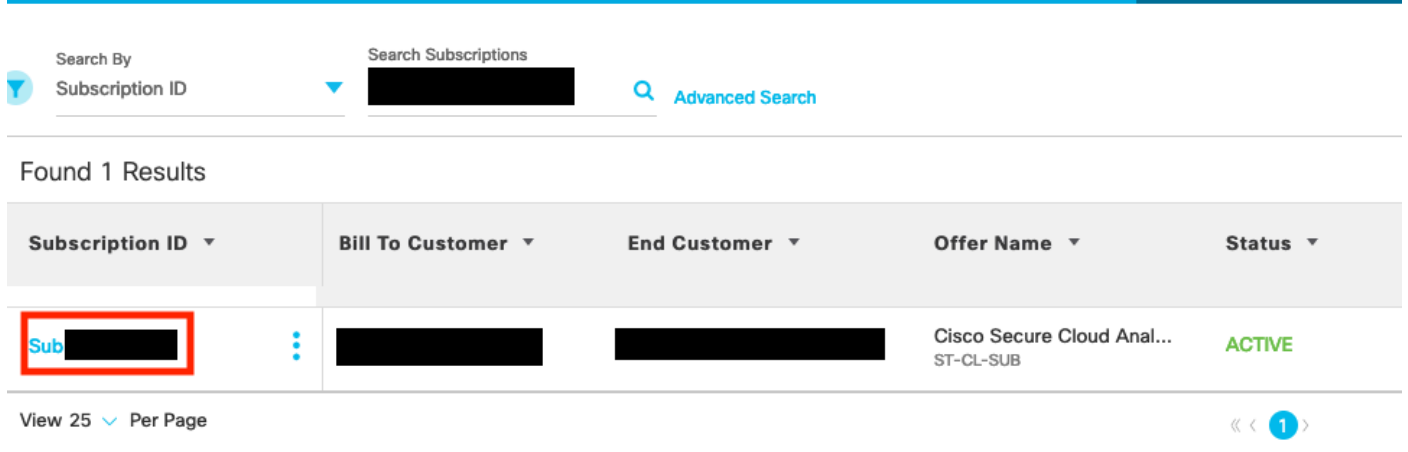

Une fois l'abonnement localisé, cliquez sur le texte bleu correspondant à l'ID d'abonnement. L'écran de présentation de l'abonnement à Secure Cloud Analytics s'ouvre, comme l'image :

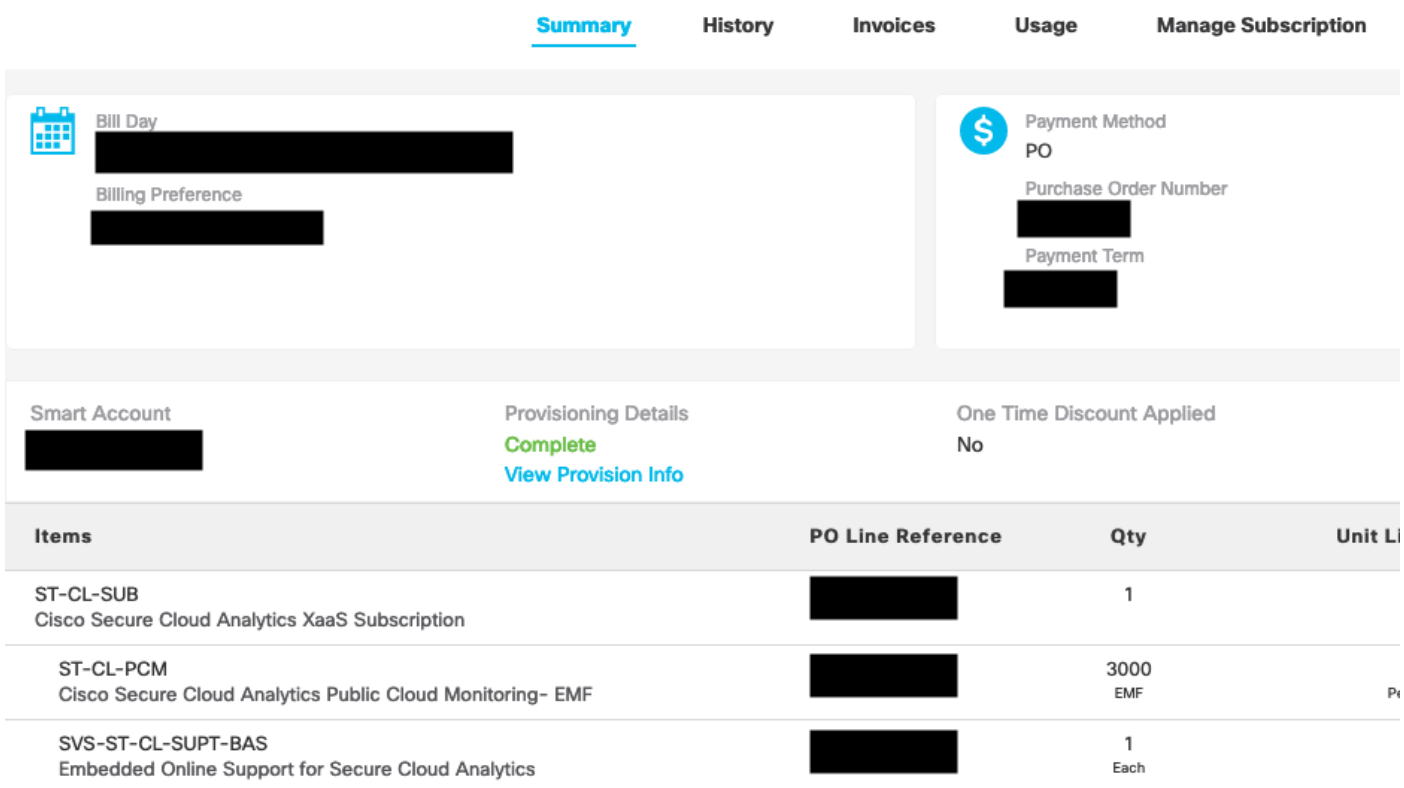

Voici les informations pertinentes concernant la licence Secure Cloud Analytics.

#### À propos de cette traduction

Cisco a traduit ce document en traduction automatisée vérifiée par une personne dans le cadre d'un service mondial permettant à nos utilisateurs d'obtenir le contenu d'assistance dans leur propre langue.

Il convient cependant de noter que même la meilleure traduction automatisée ne sera pas aussi précise que celle fournie par un traducteur professionnel.